### **Travelport Technical Sales and Solution**

### Fare Display .NET Library with uAPI

## Library File to be used:

- Travelport.FareComponents.dll
  - This library defines all the interfaces required for fare display
- Travelport.FareComponents.UAPI.dll
  - o This library provides implementation to uAPI

There are 4 main activities for fare display:

- Fare Search:
  - Use FareSearch defined in IFareShopService, given parameters defined in FareSearchInput .

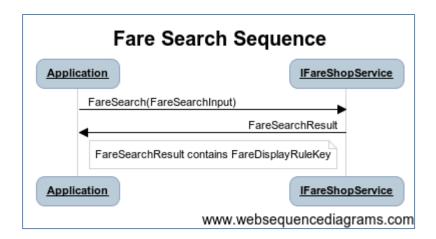

- Display fare rule.
  - Use FareRuleSearch defined in IFareShopService, using FareDisplayRuleKey from result of FareSearch.

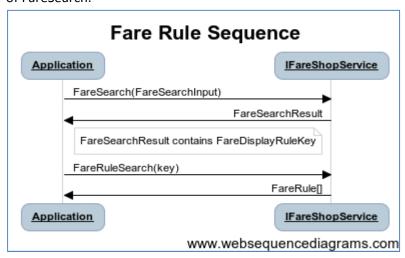

- Display fare route.
  - Use FareSearch defined in IFareShopService, given parameters defined in FareSearchInput and FareDisplayRuleKey from result of FareSearch.

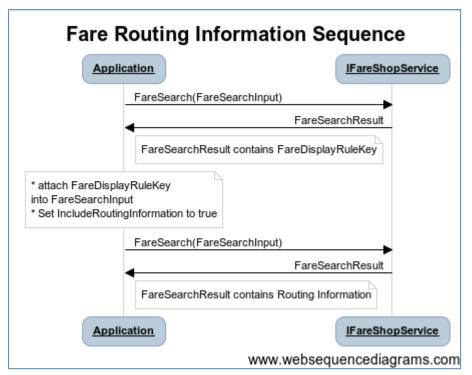

- Display fare booking code.
  - Use FareSearch defined in IFareShopService, given parameters defined in FareSearchInput and FareDisplayRuleKey from result of FareSearch.

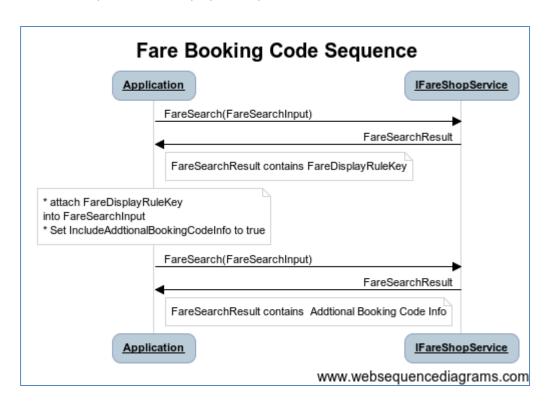

### Sample application:

### **Fare Search**

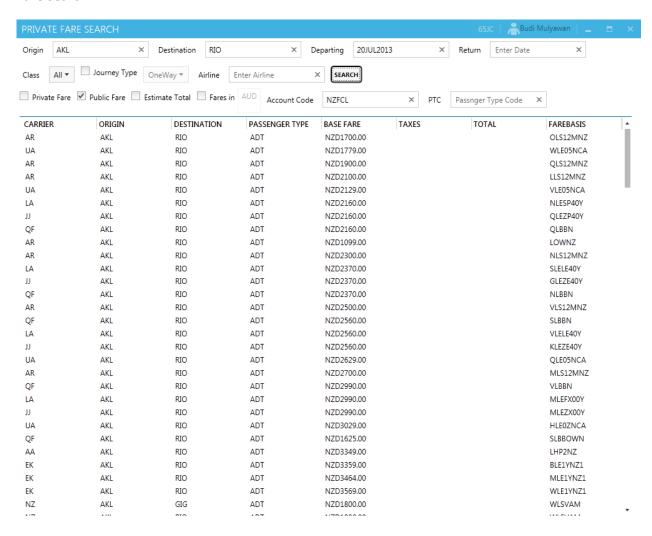

### Fare Rule (by double clicking on result row above)

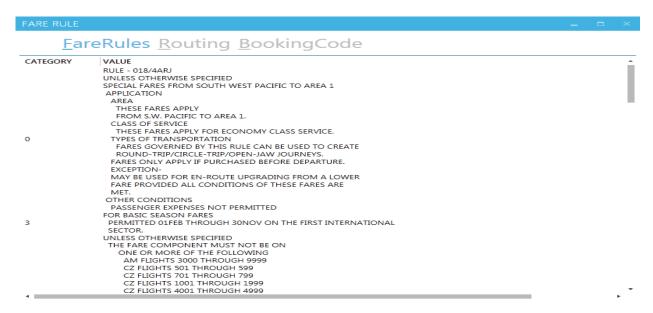

### Fare Routing (by double clicking on result row above)

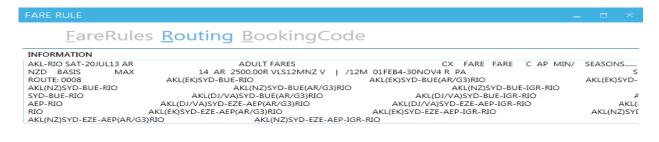

## Fare Booking Code (by double clicking on result row above)

FARE RULE

# FareRules Routing BookingCode

# INFORMATION 014 AKLRIO 20JUL13 AR NZD 2500.00 VLS12MNZ STAY---/12MBK-V FARE CLS EXPLANATION BOOK CODES VLS12MNZ BASIC SEASON INSTANT PURCHASE 2ND LEVEL V VLS12MNZ FARES VLS12MNZ BETWEEN S.W. PACIFIC AND AREA 1 FOR ROUND TRIP FARES VLS12MNZ FOR ADULT BOOKING CODE EXCEPTIONS VIA AR Y REQUIRED BETWEEN AEP-EZE VIA AR Y REQUIRED WITHIN ARGENTINA VIA AR Y REQUIRED BETWEEN AREA 1-ARGENTINA

## **Configuration:**

Please make sure your application configuration (App.config or web.config) contains necessary binding as per example below:

```
<?xml version="1.0" encoding="utf-8" ?>
<configuration>
  <startup>
    <supportedRuntime version="v4.0" sku=".NETFramework, Version=v4.5" />
  <system.serviceModel>
    <br/>bindings>
      <basicHttpBinding>
        <binding name="AirFareRulesBinding">
          <security mode="Transport">
            <transport clientCredentialType="Basic" />
          </security>
        </binding>
        <binding name="AirFareDisplayBinding" maxReceivedMessageSize="2147483647">
          <security mode="Transport">
            <transport clientCredentialType="Basic" />
          </security>
        </binding>
      </basicHttpBinding>
    </bindings>
    <client>
      <endpoint address="https://apac.copy-</pre>
webservices.travelport.com/B2BGateway/connect/uAPI/AirService"
        binding="basicHttpBinding" bindingConfiguration="AirFareRulesBinding"
        contract="uAPIAirService.AirFareRulesPortType" name="AirFareRulesPort" />
      <endpoint address="https://apac.copy-</pre>
webservices.travelport.com/B2BGateway/connect/uAPI/AirService"
        binding="basicHttpBinding" bindingConfiguration="AirFareDisplayBinding"
        contract="uAPIAirService.AirFareDisplayPortType" name="AirFareDisplayPort" />
    </client>
  </system.serviceModel>
</configuration>
```

It is required to have your own uAPI Credential as advised before. In the sample application I have put test credential into ConnectionInfo for temporary use.

Please contact your Travelport account manager to arrange uAPI credential.